# **Wikiprint Book**

**Title: Tracd**

**Subject: YAM - Yet Another Mailer - TracStandalone**

**Version: 7**

**Date: 23.11.2014 19:56:30**

# **Table of Contents Tracd 3** Pros 3  $\sim$  3 Usage examples 33 Installing as a Windows Service 3 Option 1 3 Option 2 4 Using Authentication 4 Using a htpasswd password file 5 Using a htdigest password file 5 Generating Passwords Without Apache 5 the contract of the contract of the contract of the contract of the contract of the contract of the contract of the contract of the contract of the contract of the contract of the contract of the contract of the contract o Serving static content 6 Using apache rewrite rules 6 Serving a different base path than / 6

# **Tracd**

Tracd is a lightweight standalone Trac web server. It can be used in a variety of situations, from a test or development server to a multiprocess setup behind another web server used as a load balancer.

### **Pros**

- Fewer dependencies: You don't need to install apache or any other web-server.
- Fast: Should be almost as fast as the [mod\\_python](http://yam.ch/wiki/TracModPython) version (and much faster than the [CGI\)](http://yam.ch/wiki/TracCgi), even more so since version 0.12 where the HTTP/1.1 version of the protocol is enabled by default
- Automatic reloading: For development, Tracd can be used in auto\_reload mode, which will automatically restart the server whenever you make a change to the code (in Trac itself or in a plugin).

### **Cons**

- Fewer features: Tracd implements a very simple web-server and is not as configurable or as scalable as Apache httpd.
- No native HTTPS support: [?sslwrap](http://www.rickk.com/sslwrap/) can be used instead, or [?stunnel -- a tutorial on how to use stunnel with tracd](http://trac.edgewall.org/wiki/STunnelTracd) or Apache with mod\_proxy.

#### **Usage examples**

A single project on port 8080. ([?http://localhost:8080/](http://localhost:8080/))

\$ tracd -p 8080 /path/to/project

Stricly speaking this will make your Trac accessible to everybody from your network rather than localhost only. To truly limit it use --hostname option.

\$ tracd --hostname=localhost -p 8080 /path/to/project

With more than one project. [\(?http://localhost:8080/project1/](http://localhost:8080/project1/) and [?http://localhost:8080/project2/](http://localhost:8080/project2/))

\$ tracd -p 8080 /path/to/project1 /path/to/project2

You can't have the last portion of the path identical between the projects since Trac uses that name to keep the URLs of the different projects unique. So if you use /project1/path/to and /project2/path/to, you will only see the second project.

An alternative way to serve multiple projects is to specify a parent directory in which each subdirectory is a Trac project, using the -e option. The example above could be rewritten:

\$ tracd -p 8080 -e /path/to

To exit the server on Windows, be sure to use CTRL-BREAK -- using CTRL-C will leave a Python process running in the background.

#### **Installing as a Windows Service**

#### **Option 1**

To install as a Windows service, get the [?SRVANY](http://www.google.com/search?q=srvany.exe) utility and run:

C:\path\to\instsrv.exe tracd C:\path\to\srvany.exe

reg add HKLM\SYSTEM\CurrentControlSet\Services\tracd\Parameters /v Application /d "\"C:\path\to\python.exe\" \"C:\path\to\ net start tracd

**DO NOT** use tracd.exe. Instead register python.exe directly with tracd-script.py as a parameter. If you use tracd.exe, it will spawn the python process without SRVANY's knowledge. This python process will survive a net stop tracd.

If you want tracd to start automatically when you boot Windows, do:

sc config tracd start= auto

The spacing here is important.

For Windows 7 User, srvany.exe may not be an option, so you can use [?WINSERV](http://www.google.com/search?q=winserv.exe) utility and run:

"C:\path\to\winserv.exe" install tracd -displayname "tracd" -start auto "C:\path\to\python.exe" c:\path\to\python\scripts\

net start tracd

#### **Option 2**

Use [?WindowsServiceScript,](http://trac-hacks.org/wiki/WindowsServiceScript) available at [?Trac Hacks.](http://trac-hacks.org/) Installs, removes, starts, stops, etc. your Trac service.

#### **Using Authentication**

Using tracd with Apache .htpasswd files:

To create a .htpasswd file using htpasswd:

\$ htpasswd -c /path/to/env/.htpasswd username

then for additional users:

\$ htpasswd /path/to/env/.htpasswd username2

then for starting the tracd (on windows skip the "=" after --basic-auth):

tracd -p 8080 --basic-auth=environmentname,/fullpath/environmentname/.htpasswd,/fullpath/environmentname /fullpath/environmentname

environmentname is the directory name of the Trac project folder, as opposed to /fullpath/environmentname which is the full path to the Trac project folder. See below for another example.

Tracd provides support for both Basic and Digest authentication. The default is to use Digest; to use Basic authentication, replace --auth with --basic-auth in the examples below. (You must still specify a dialogic "realm", which can be an empty string by trailing the BASICAUTH with a comma.)

Support for Basic authentication was added in version 0.9.

The general format for using authentication is (replace --auth with --basic-auth if you want to use Basic auth):

\$ tracd -p port --auth="base\_project\_dir,password\_file\_path,realm" project\_path

where:

**base\_project\_dir**: the base directory of the project specified as follows:

- when serving multiple projects: relative to the project\_path
- when serving only a single project (-s): the name of the project directory

Don't use an absolute path here as this won't work. Note: This parameter is case-sensitive even for environments on Windows.

• **password\_file\_path**: path to the password file

- realm: the realm name (can be anything)
- **project\_path**: path of the project

Examples:

 $$$  tracd -p 8080 \

--auth="project1,/path/to/passwordfile,mycompany.com" /path/to/project1

Of course, the password file can be be shared so that it is used for more than one project:

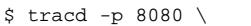

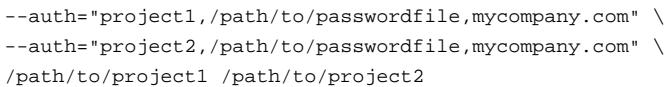

Another way to share the password file is to specify "\*" for the project name:

 $$$  tracd -p 8080 \ --auth="\*,/path/to/users.htdigest,mycompany.com" \

/path/to/project1 /path/to/project2

#### **Using a htpasswd password file**

This section describes how to use tracd with Apache .htpasswd files.

To create a .htpasswd file use Apache's htpasswd command (see [below](http://yam.ch/wiki/TracStandalone#GeneratingPasswordsWithoutApache) for a method to create these files without using Apache):

\$ sudo htpasswd -c /path/to/env/.htpasswd username

then for additional users:

\$ sudo htpasswd /path/to/env/.htpasswd username2

Then to start tracd run something like this:

\$ tracd -p 8080 --basic-auth="projectdirname,/fullpath/environmentname/.htpasswd,realmname" /fullpath/environmentname

For example:

\$ tracd -p 8080 --basic-auth="testenv,/srv/tracenv/testenv/.htpasswd,My Test Env" /srv/tracenv/testenv

Note: You might need to pass "-m" as a parameter to htpasswd on some platforms (OpenBSD).

#### **Using a htdigest password file**

If you have Apache available, you can use the htdigest command to generate the password file. Type 'htdigest' to get some usage instructions, or read [?this page](http://httpd.apache.org/docs/2.0/programs/htdigest.html) from the Apache manual to get precise instructions. You'll be prompted for a password to enter for each user that you create. For the name of the password file, you can use whatever you like, but if you use something like users.htdigest it will remind you what the file contains. As a suggestion, put it in your <projectname>/conf folder along with the [trac.ini](http://yam.ch/wiki/TracIni) file.

Note that you can start tracd without the --auth argument, but if you click on the Login link you will get an error.

### **Generating Passwords Without Apache**

If you don't have Apache available, you can use this simple Python script to generate your passwords:

```
from optparse import OptionParser
# The md5 module is deprecated in Python 2.5
try:
  from hashlib import md5
except ImportError:
  from md5 import md5
realm = 'trac'
# build the options
usage = "usage: %prog [options]"
parser = OptionParser(usage=usage)
parser.add_option("-u", "--username",action="store", dest="username", type = "string",
                help="the username for whom to generate a password")
parser.add_option("-p", "--password",action="store", dest="password", type = "string",
```
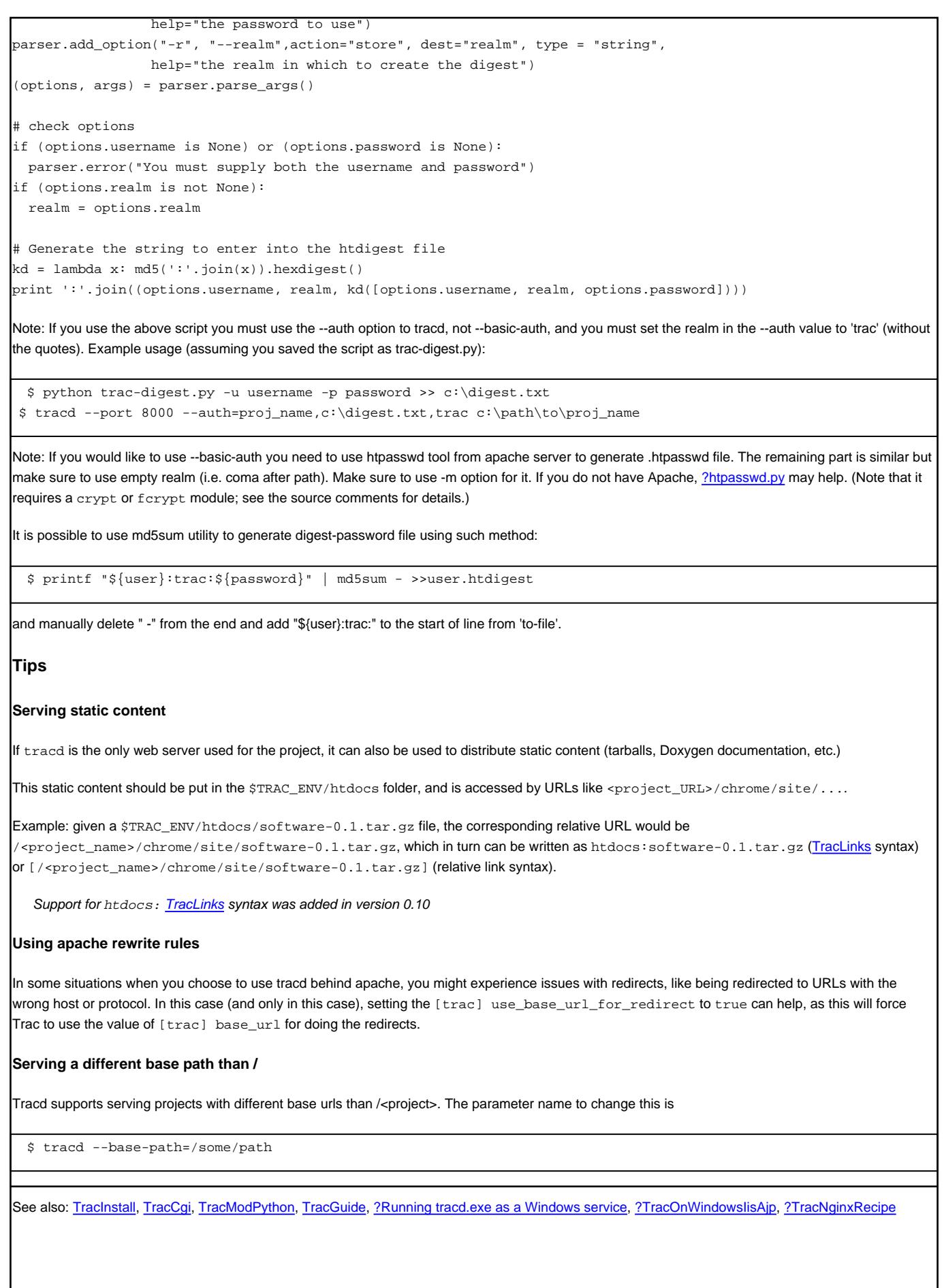